## Computer-controlled measurements

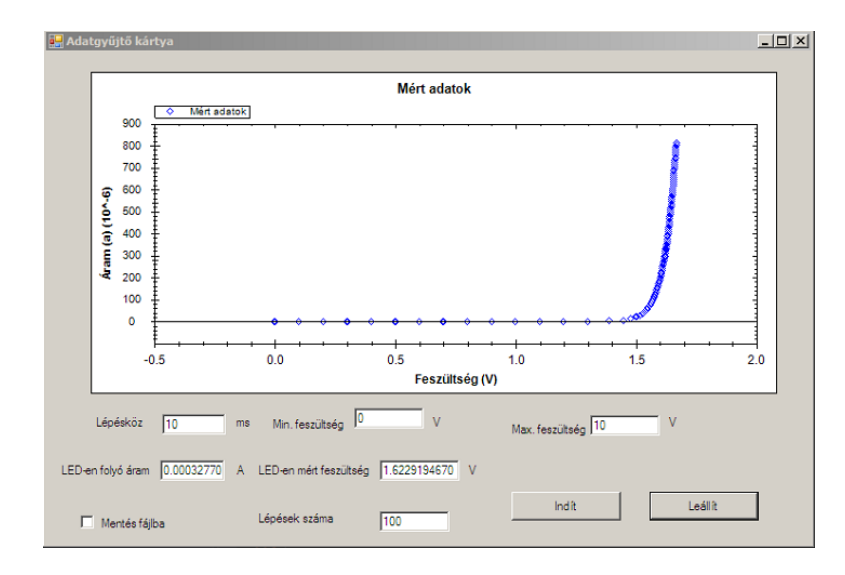

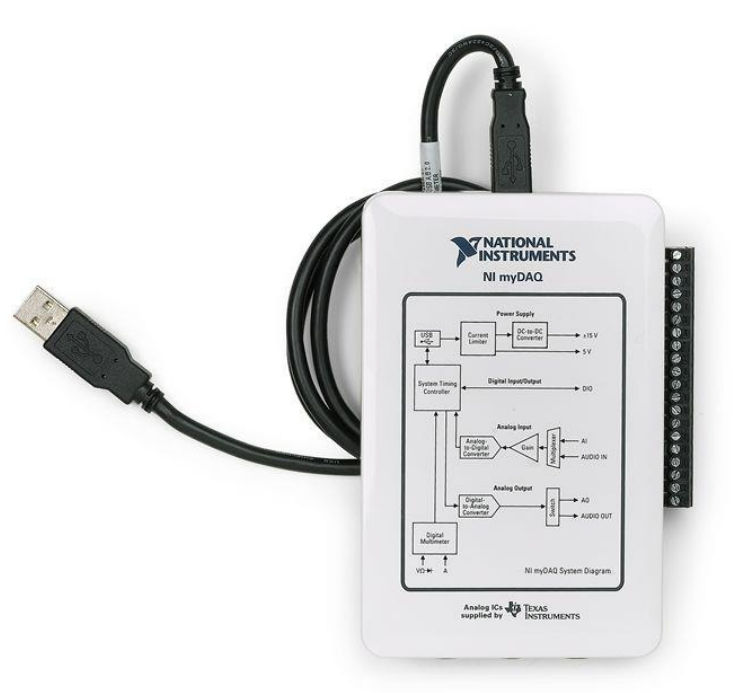

### Instructor:

Gergő Fülöp

BME TTK, Department of Physics 2023/2024 Spring semester

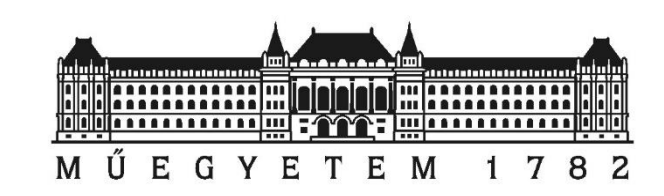

Copyright © 2008-2024 Gergő Fülöp, András Magyarkuti, Attila Geresdi, András Halbritter

# **Outline**

### **Day 1**

- Setting the goal
- Basics of C# programming
	- Making a GUI
	- Syntax, flow control, etc.
	- Debugging in Visual Studio
	- $\blacksquare$  File I/O

### **Day 2**

- Connecting instruments via serial port
	- **EX Communication with instruments**
	- Plot acquired data
- **Solving complex measurement control and data analysis tasks** NI myDAQ data acquisition device

## Computer-controlled measurements

Tasks: Automated measurement, data acquisition, real-time data analysis

Devices: **Instrument**: measures a physical quantity; **Computer**: data acquisition, display and analysis

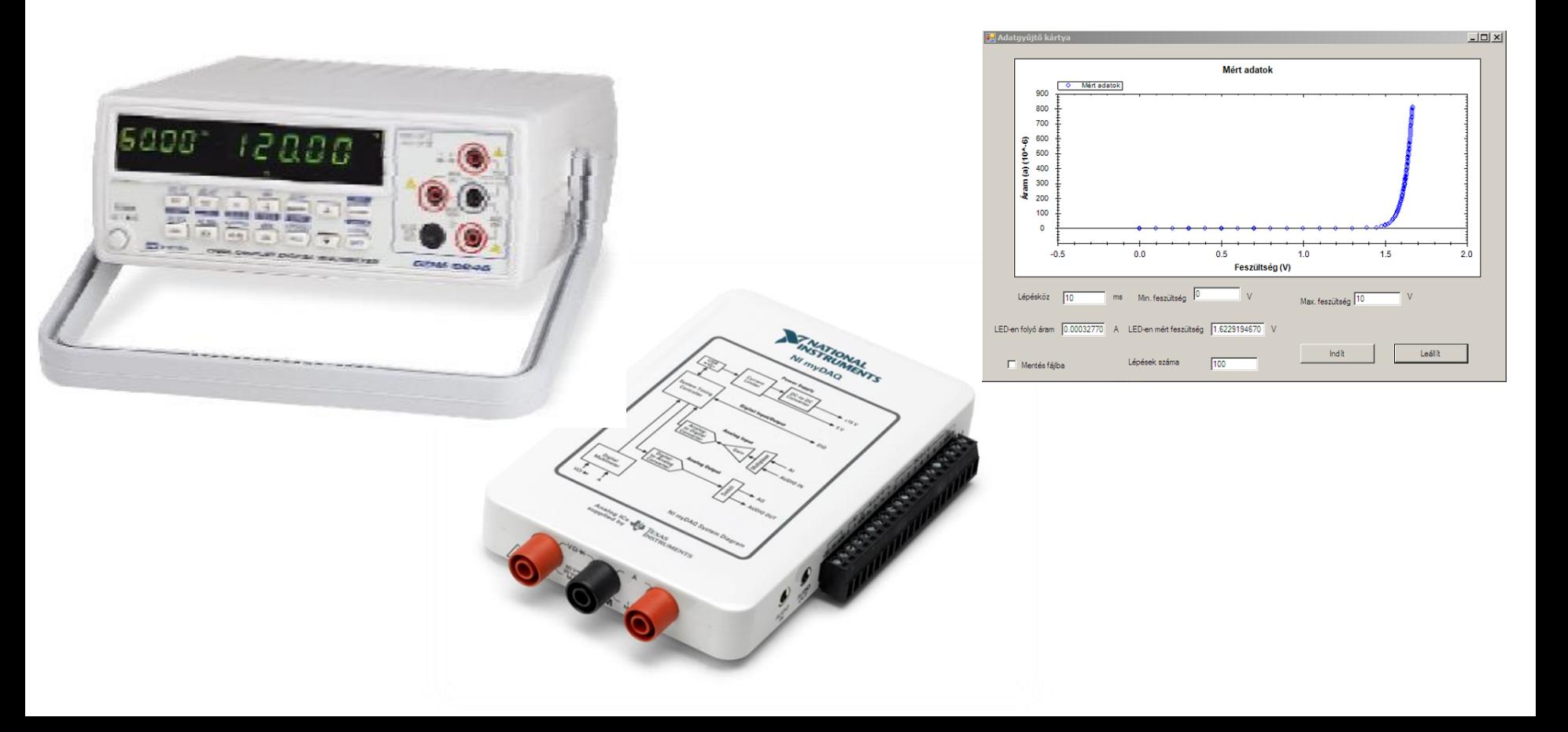

## Computer-controlled measurements

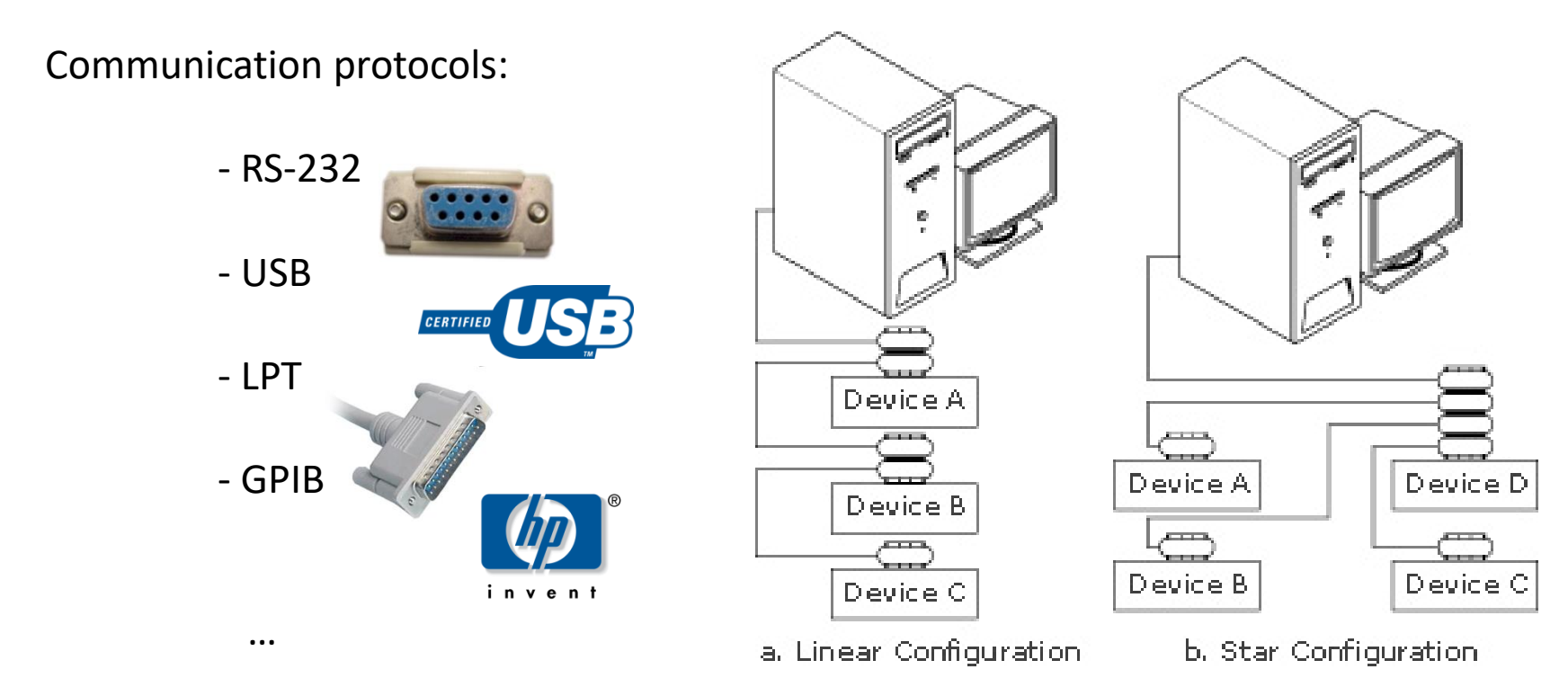

### Properties:

- Bandwidth
- Cost
- Connectivity, ...

## C#

- Object-oriented, general purpose
- High-level
- **.**NET Framework

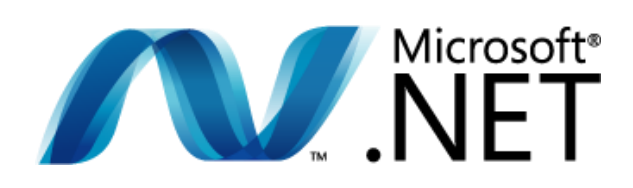

• MONO (Linux)

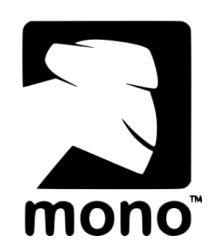

- $\triangleright$  Class Library
- $\triangleright$  CLR Common Language Runtime

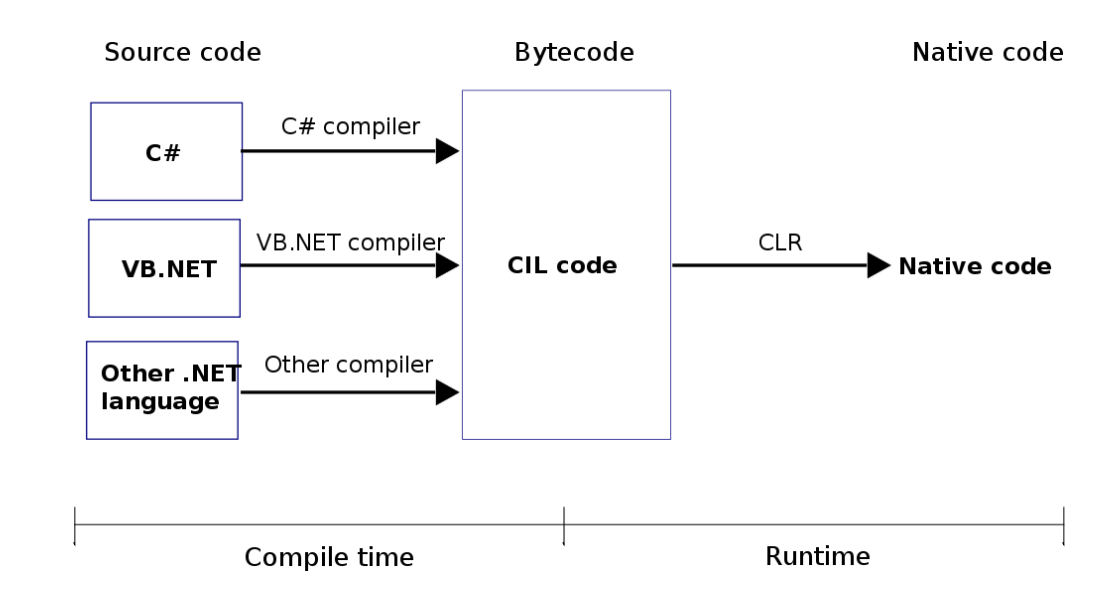

Object: abstract unit

Example: **Employee (class)**

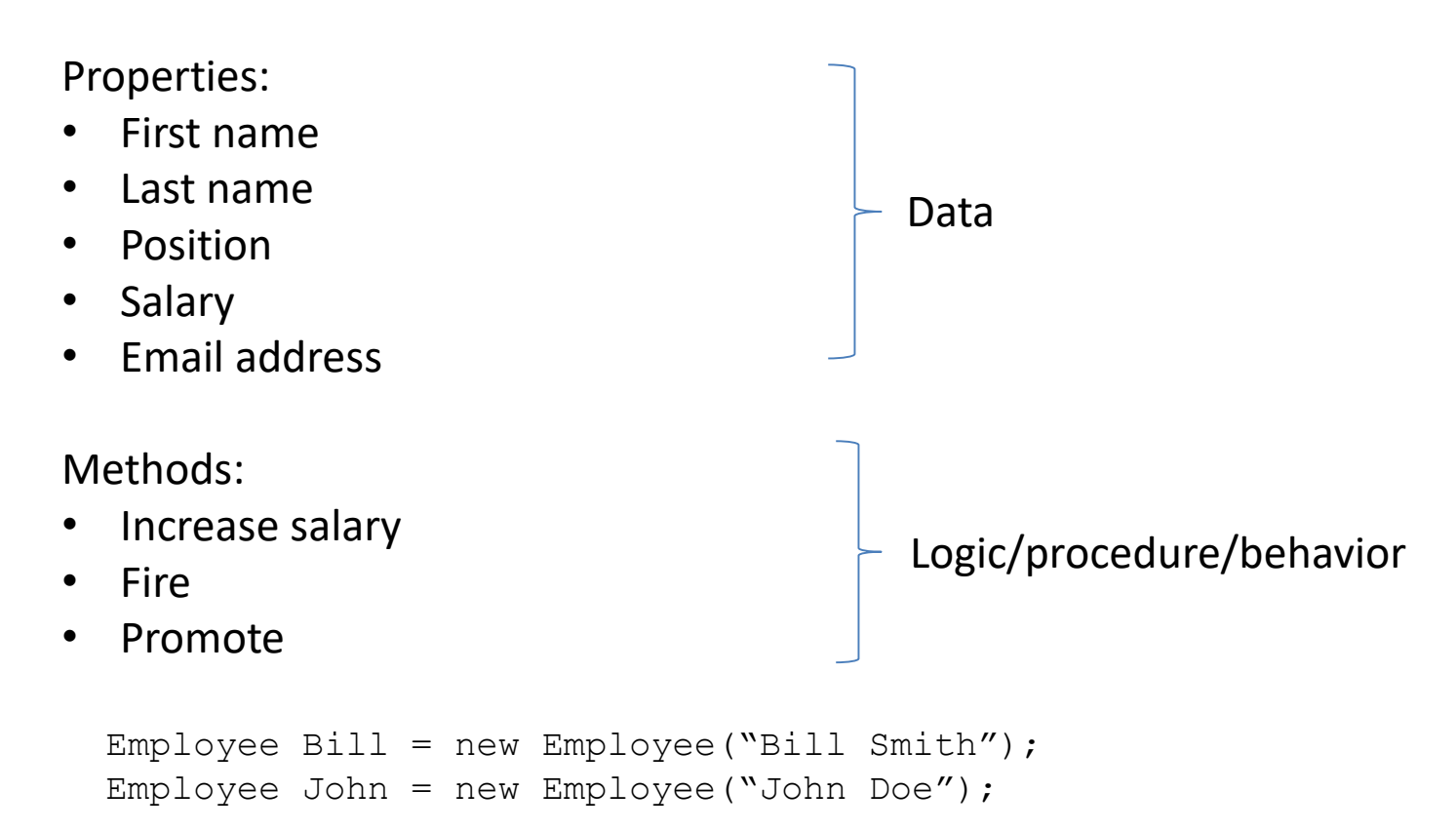

Example: drawing program

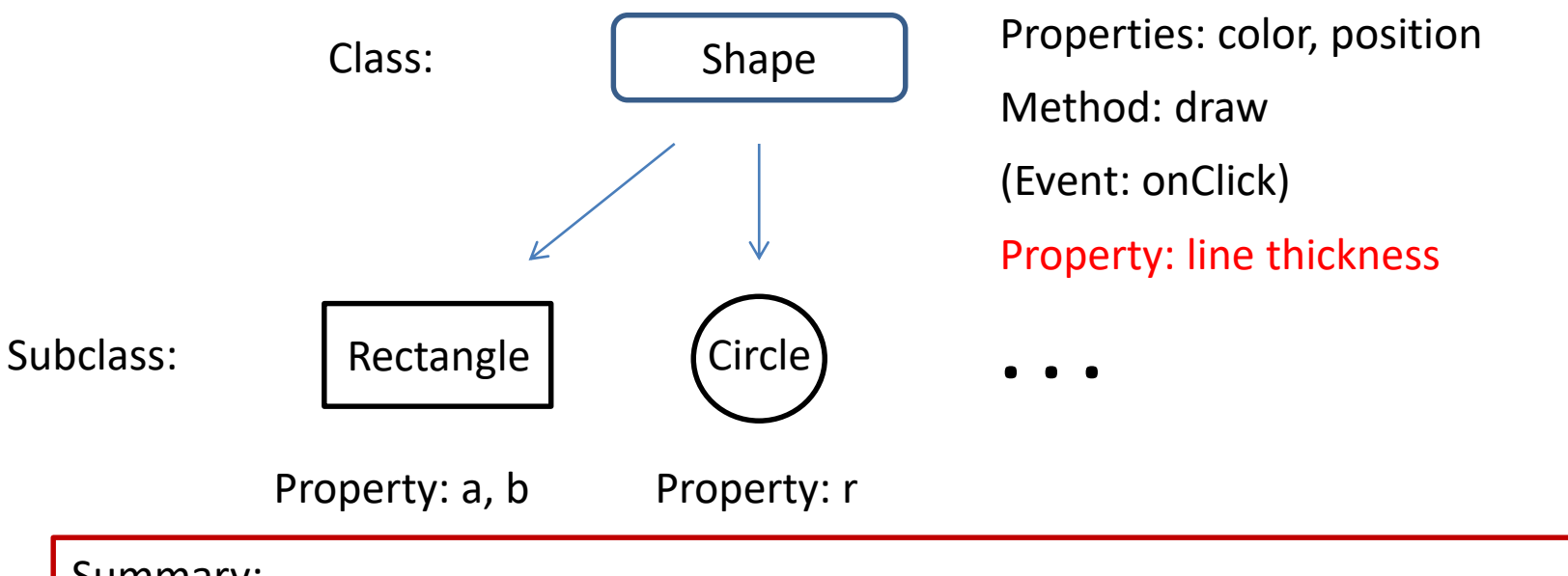

Summary:

- **Class**: definitions for the data format and available procedures;
- **Object**: instance of a class;
- **Method**: procedure associated with a message and an object;
- **Property**: data stored in the object;
- **Event**: an action or occurrence recognized by software like user input.

Example: generating random numbers

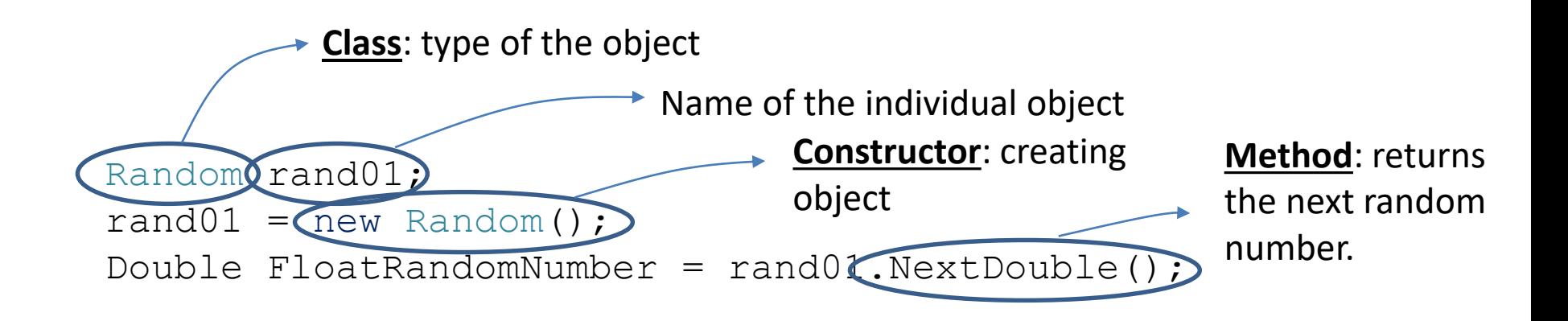

Int32 IntRandomNumber = rand01.Next(MaxRandomNumber);

### Overloading example:

The int Random Next(int minValue, int maxValue) (+ 2 overloads) Returns a random integer that is within a specified range.

#### **Returns:**

A 32-bit signed integer greater than or equal to minValue and less than maxValue; that is, the range of return values includes minValue but not maxValue. If minValue equals maxValue, minValue is returned.

Example: button

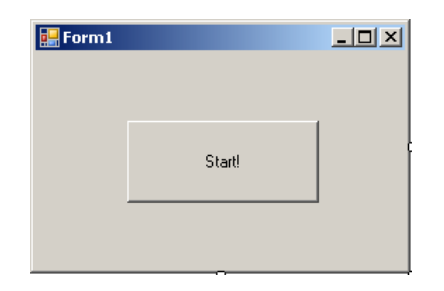

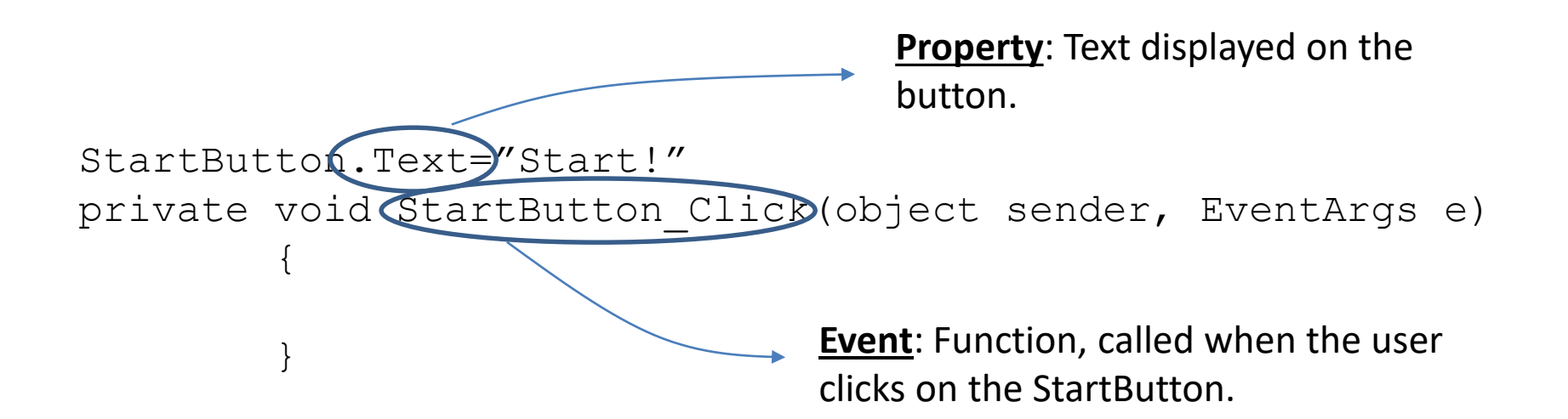

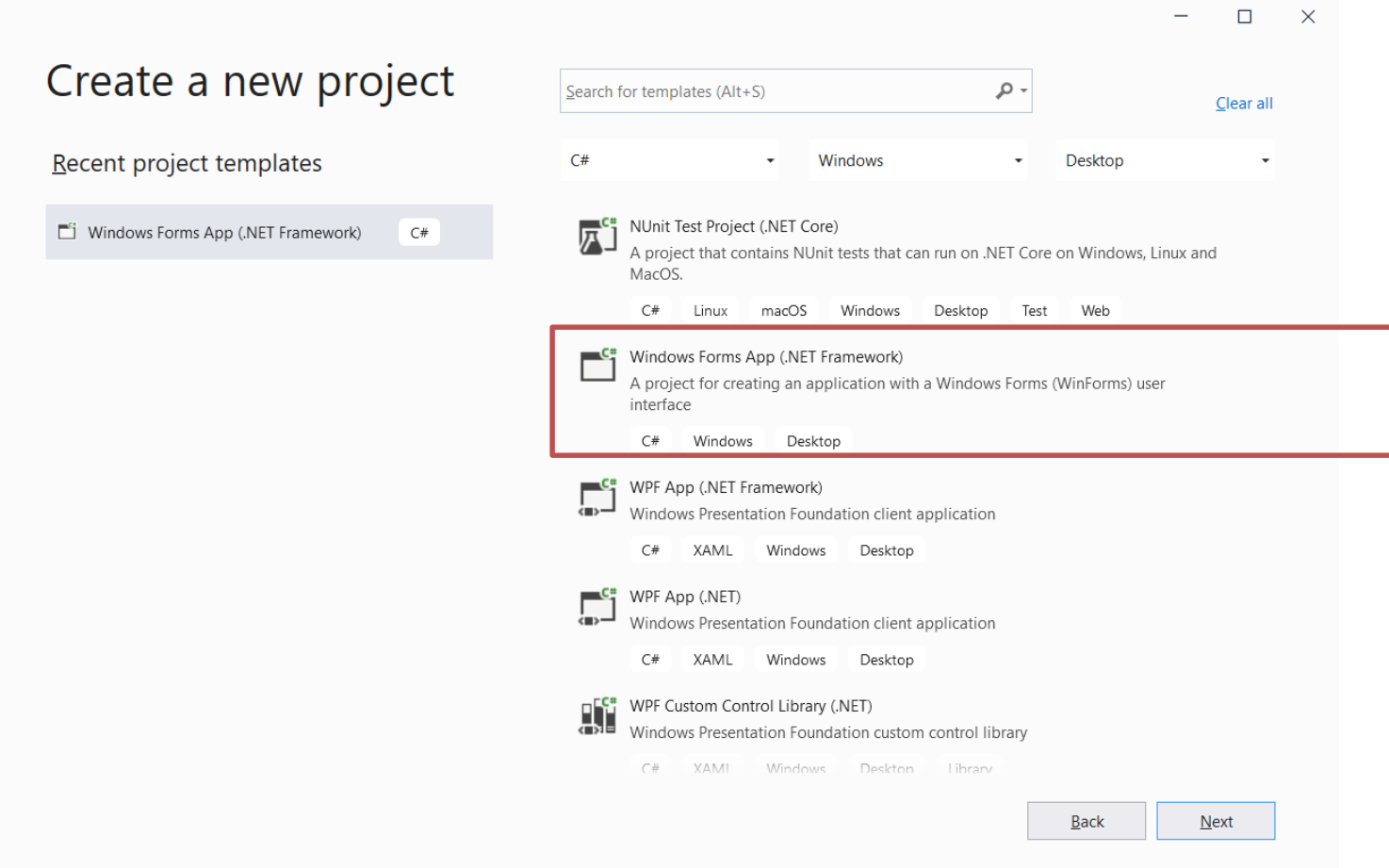

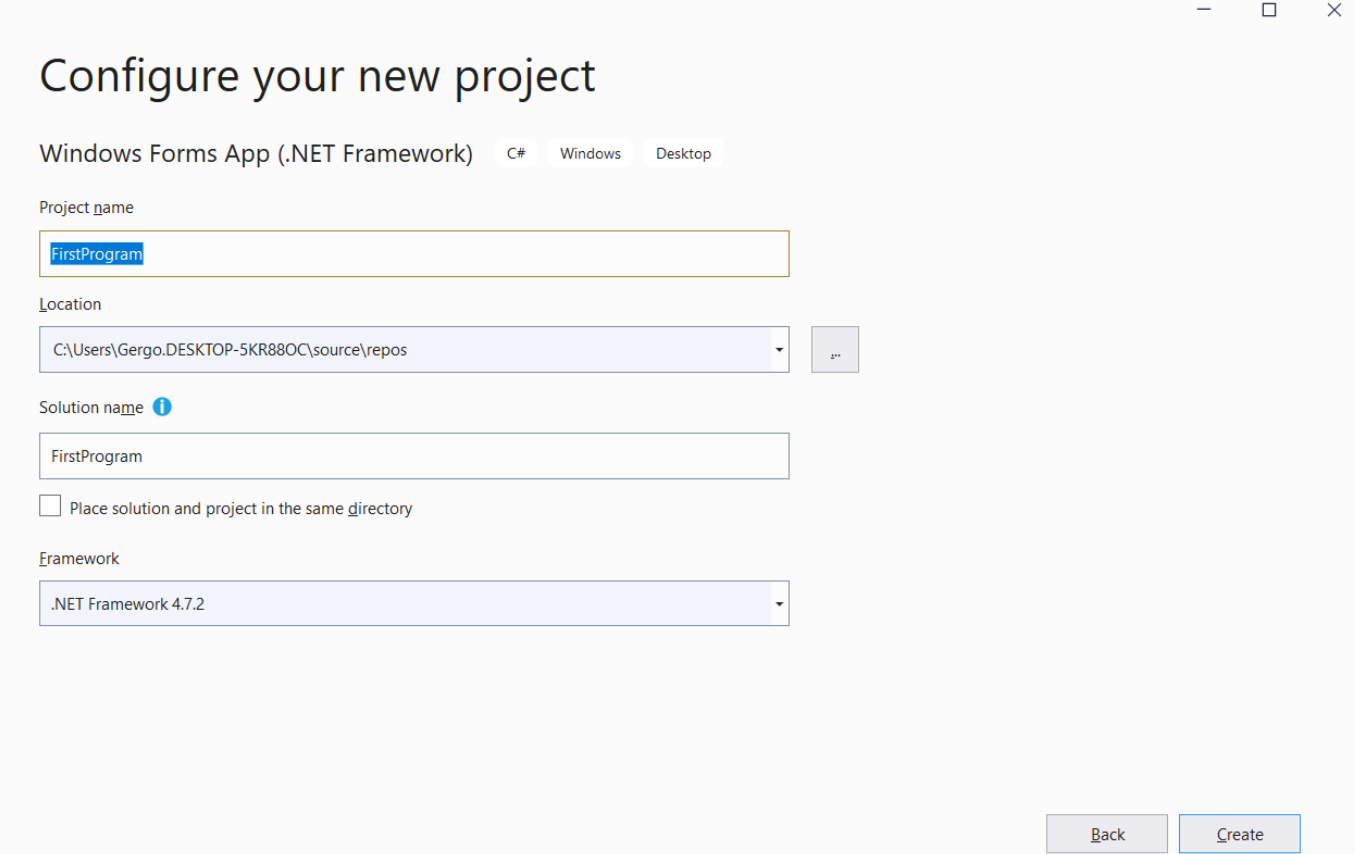

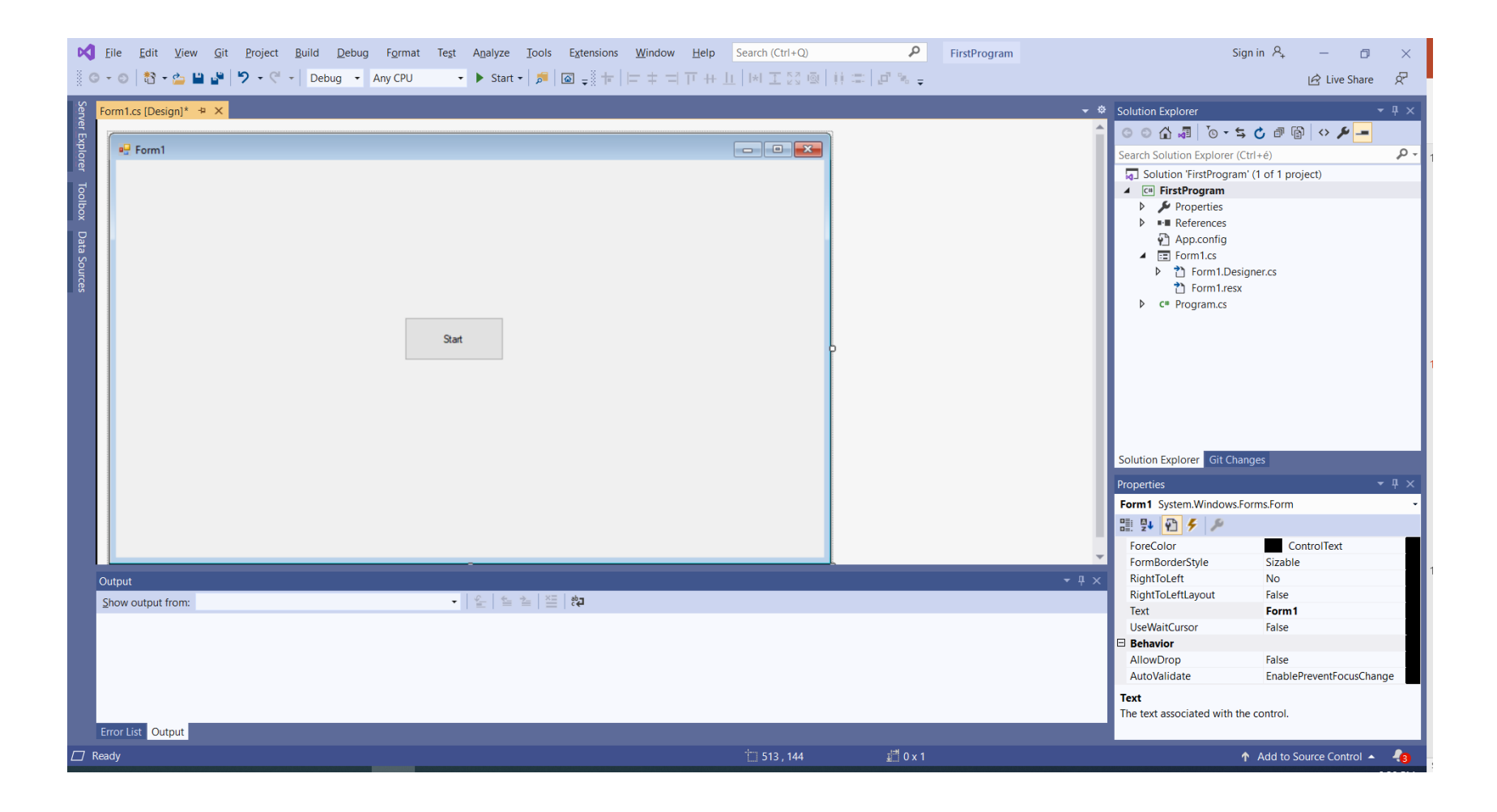

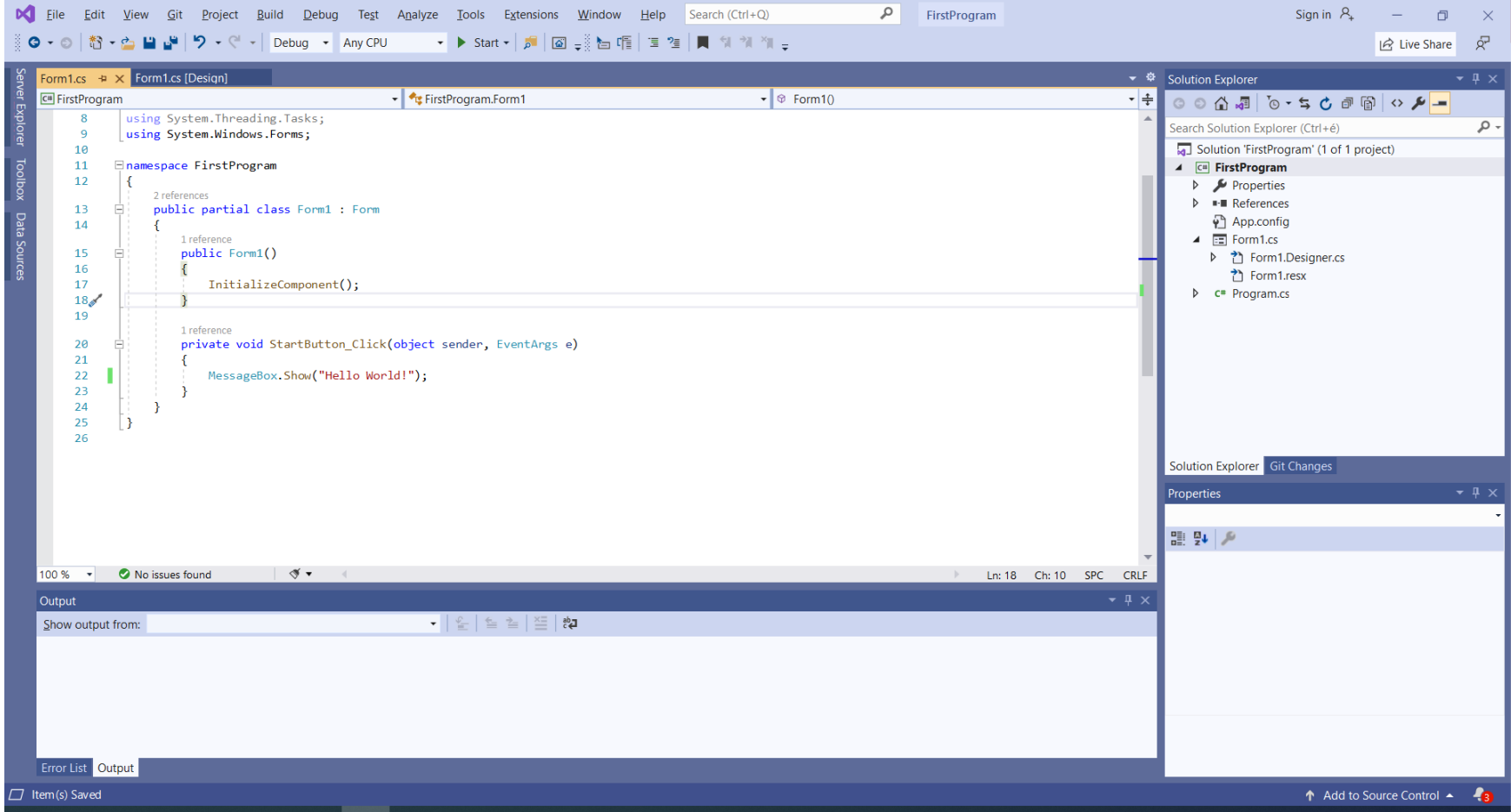

"Hello World!" program:

```
namespace proba
{
    public partial class Form1 : Form
    {
        public Form1()
        {
            InitializeComponent();
        }
        private void Form1_Load(object sender, EventArgs e)
        {
            StartButton.Text = "Start!";
        }
        private void StartButton_Click(object sender, EventArgs e)
        {
            MessageBox.Show("Hello World!");
        }
    }
}
```
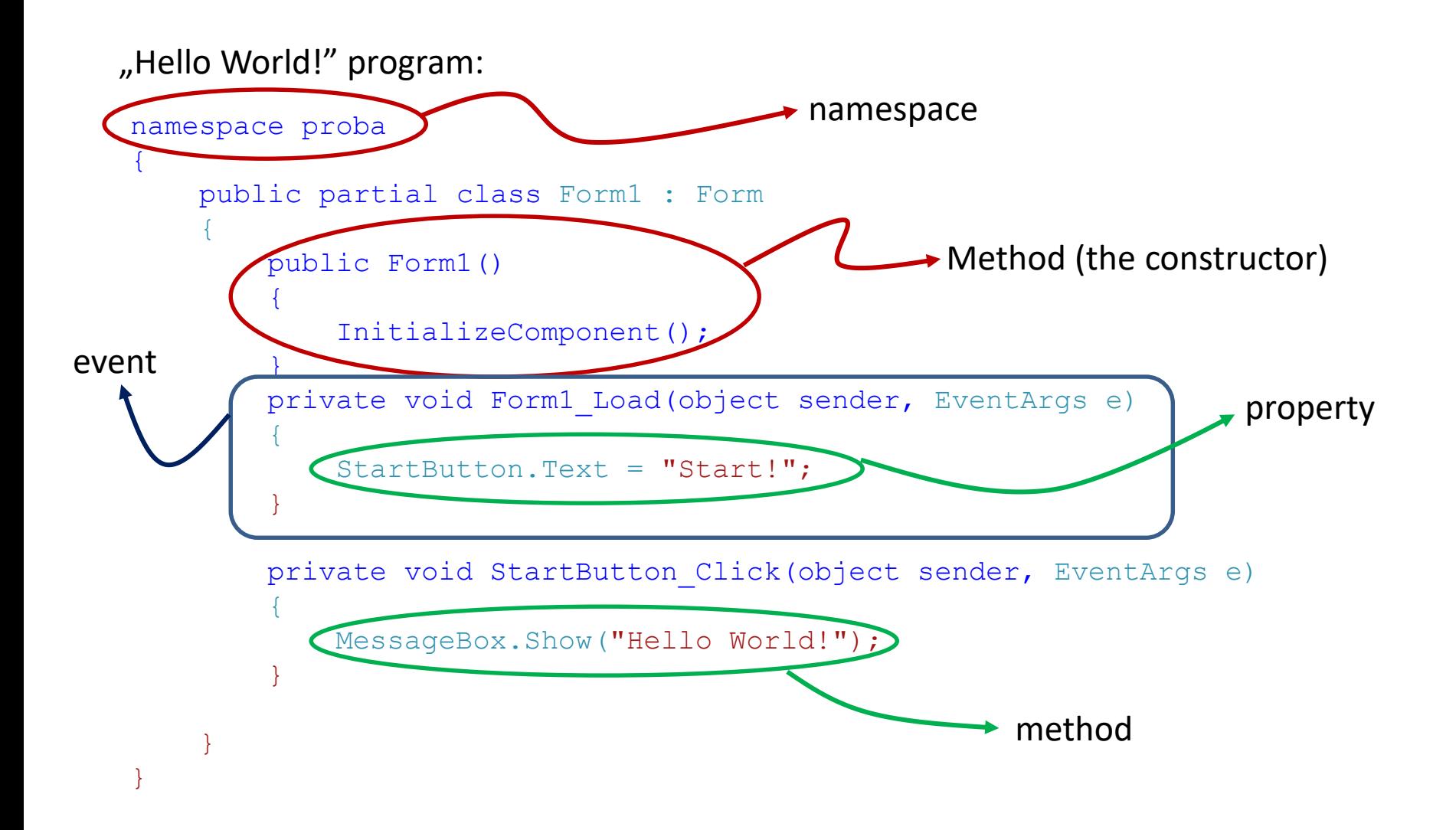

## Button

using System.Windows.Forms;

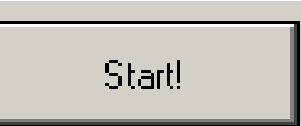

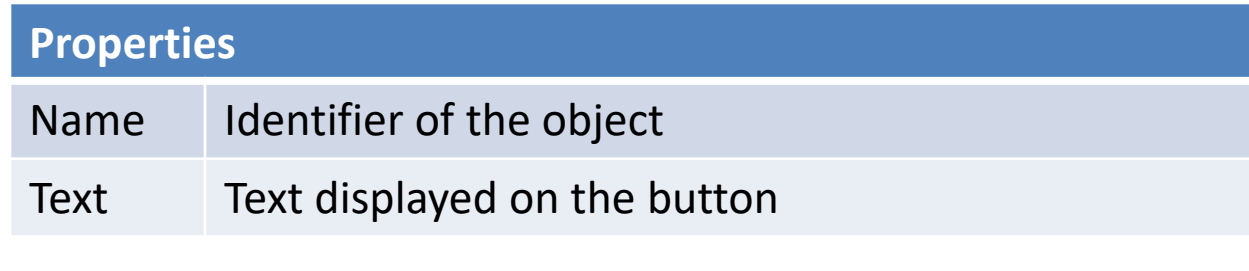

### **Methods**

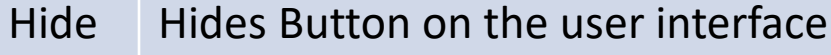

Show Shows Button on the user interface

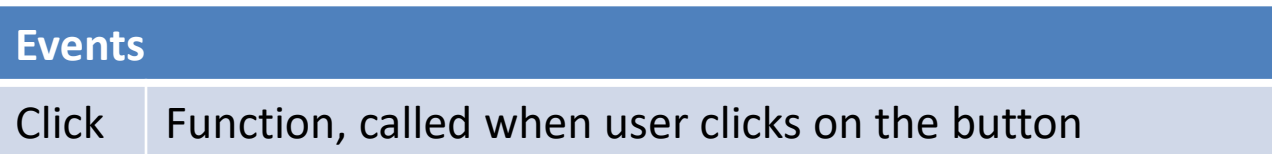

## Form

using System.Windows.Forms;

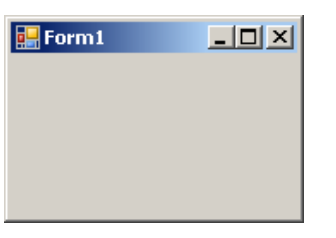

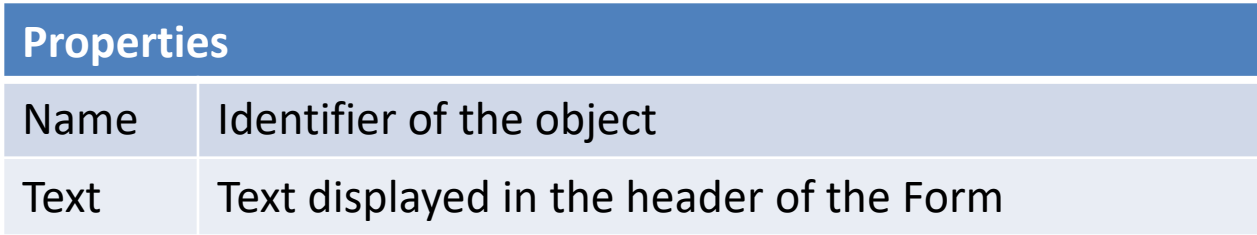

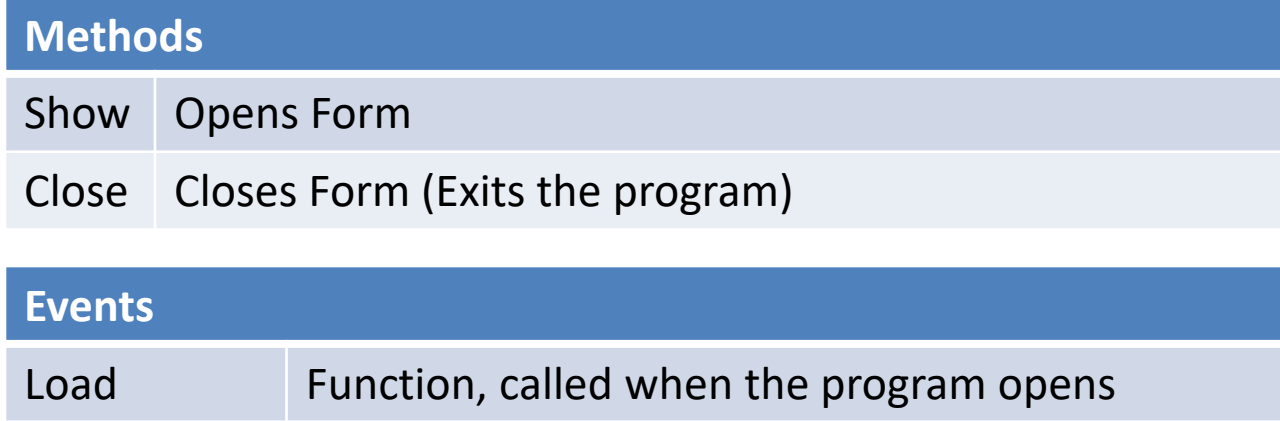

FormClosing Function, called when the program exits

# **TextBox**

![](_page_17_Picture_63.jpeg)

### using System.Windows.Forms;

![](_page_17_Picture_64.jpeg)

#### **Methods**

![](_page_17_Picture_65.jpeg)

![](_page_17_Picture_66.jpeg)

Typically, used in combination with a Button.

# Label

![](_page_18_Picture_1.jpeg)

using System.Windows.Forms;

![](_page_18_Picture_60.jpeg)

![](_page_18_Picture_61.jpeg)

# File IO

StreamWriter, StreamReader:

using System.IO;

**Constructor (Opening the file)**

StreamWriter FileWriter = new StreamWriter("File Name");

StreamReader FileReader = new StreamReader("File Name");

![](_page_19_Picture_82.jpeg)

## File Dialogs

OpenFileDialog, SaveFileDialog :

5 openFileDialog1

![](_page_20_Picture_3.jpeg)

using System.Windows.Forms;

![](_page_20_Picture_67.jpeg)

![](_page_20_Picture_68.jpeg)

Usage: drop them on the GUI first See example code at the file I/O examples

# **ComboBox**

- Populate the options:
	- Through the GUI, or
	- Items Collection (e.g. comboBox1.Items)

![](_page_21_Figure_4.jpeg)

![](_page_21_Picture_5.jpeg)

- DropDownStyle
	- DropDown
	- Simple
- Get selected item

string selected = comboBox1.GetItemText(comboBox1.SelectedItem);

# NumericUpDown

- Properties
	- Value
	- Minimum
	- Maximum
	- DecimalPlaces
	- Increment
- Note: type is decimal

![](_page_22_Picture_8.jpeg)

## Examples

Measure time:

```
using System.Diagnostics;
// \ldotsStopwatch sw = new Stopwatch();
sw.Start();
// ...
sw.Stop();
double elapsed time = sw.Elapsed.TotalMilliseconds;
```
Wait (makes the program hang):

System.Threading.Thread.Sleep(5000); // time in ms

### Examples

Generating random numbers:

.

.

.

```
// This code executes once
Random rand01;
rand01 = new Random();
```

```
// This code executes whenever a new random number 
needs to be generated
Double RandomNumber = rand01.NextDouble();
```
## Read from File

```
Example with StreamReader:
```

```
using System.IO;
...
StreamReader reader = new StreamReader("filename.txt");
string line;
while ((line = reader. ReadLine()) != null)
{
       TextBox1.AppendText(line);
}
reader.Close();
```
### Write to File

```
StreamWriter, SaveFileDialog example:
```

```
using System.IO;
```

```
...
// The SaveFileDialog object must be added in the designer
...
if(sfDialog.ShowDialog() == DialogResult.OK) 
{ 
       StreamWriter writer = new StreamWriter(sfDialog.FileName); 
       writer.WriteLine("your text"); 
       writer.Close();
}
```

```
Declaration:
int i;
```
Initialization:

 $i = 5$ ;

Int32  $\leftrightarrow$  int, Int64  $\leftrightarrow$  long

Array

- Sequence of elements
- Elements must be the same type
- Fixed size
- Refer to them by their index (zero-based)

```
double[] data = new double[16];
data[0] = 1.5;data[15] = 2.3;
```
string [] daysOfWeek =  $\{$  "Monday", "Tuesday", ..., "Sunday" };

```
Sorting: Array.Sort(data) // sorts in-place
```
Declaration + Initialization: double  $j = 1.5$ ;

Functions:

```
private Int32 Function(arglist)
         {
                ...
         }
Calling a function:
        Int32 x = Function (arglist);
Type conversion:
        x = Convert. ToDouble (Object);
                               private: can only be accessed within the class
                               public: can be accessed outside of the class
```

```
string = Convert. ToString (Object) ;
```

```
i = Convert. ToInt (Object);
```
### String:

...

```
string Text = "Hello";
int length = Text.Length;
string Part = Text. Substring (start, length);
int index = Text.indexOf(char);Text = Object.ToString('Format');
```
#### **string manipulation**

string Text =  $''$  apple  $''$ ;

#### **Length of a string:**

```
int length = Text.Length;
```
 $Trim():$  removes white space characters from the beginning and end of the string

TrimStart(), TrimEnd(): removes whitespace characters only from the beginning or end of the string

```
newText = Text.train(); // "apple"
newText = Text TrimStart(); // "apple "
newText = Text TrimEnd(); // " apple"
```

```
Substring():
     // Text.Substring(start,length);
     newText = Text.Substring(0, 4) // " ap"
```

```
Split():
      string text = ``6+3";
      string[] numbers = text. Split('+');
                 1/ numbers[0] = "6"
                 1/ numbers[1] = "3"
```
string manipulation

```
Concatenating strings: "Hello World!" = "Hello" + " " + "World!"
```
IndexOf(): index of the searched character (returns -1 if character is not found).

```
int index = Text.IndexOf('p'); // index=4
```

```
ToString():
```

```
// Text = Object.ToString("Format");
double num = 5.0133;
Text = num. ToString ("0.00"); // fixed 2 decimal places, 5.01
```
Character:

$$
char c = 'g';c = (char) 103;
$$

### //ASCII 'g' character

Special characters:

- char c;
- $c = \prime \setminus t'$ ; // tabulator
- $c = \sqrt{n'}$ ;  $\sqrt{n}$  new line
- $c = ' \rceil'$ ; // carriage return
- $c = \sqrt{1/\gamma}$ ; // backslash
- $c = \prime \setminus \prime \prime$ ; // quotation marks
- $c = \prime \sqrt{'''}$ ;  $\prime$  double quotation marks

### if branching:

```
int seconds = 0;
int minutes = 0:
...
if (seconds == 59)
{
      seconds = 0;
      minutes++;
}
else
      seconds++;
```
#### Multiple branches:

```
if \text{(day == 0)}dayName = \text{``Sunday''};
else if (\text{day} == 1)dayName = \text{``Monday''};
...
else if (day == 6)dayName = "Saturday";
else
       dayName = \text{``unknown''};
```
switch branching:

```
switch (day)
{
case 0 :
 dayName = \text{``Sunday''};
 break;
case 1 :
  dayName = \text{``Monday''};
 break;
case 2 :
  dayName = "Tuesday";
 break;
...
default :
  dayName = "Unknown";break;
}
```
•Only for internal datatypes (pl. int, string)

• Value has to be compared to a constant

#### while loop:

```
int i = 0;
while (i < 10){
    MessageBox.Show(i.ToString());
    i++;}
"Do while" loop:
int i = 0;
do
{
     MessageBox.Show(i.ToString());
     i++;}
while (i < 10);
```
### for loop:

```
for (int i = 0; i < 10; i++)
{
   MessageBox.Show(i.ToString());
}
```
Initializing multiple variables:

```
for (int i = 0, j = 10; i <= j; i++, j--)
{
    ...
}
```
Math class

#### **Mathematical functions:**

Math.Cos(rad): cosine function Math.Sin(rad): sine function Math.Min(num1, num2): returns the smaller number Math.Abs(num): absolute value Math.Pow(base, exponent): Exponential function  $\texttt{Math.Exp(x)}: \mathsf{e}^{\mathsf{x}}$ Math.Round(num, int decimals): rounding numbers Math.Sqrt(num): square root ...

#### **Mathematical constants:**

Math.PI: π Math.E: e

### Lists in C#: <list>

Lists: dynamic arrays in C#

Example: list containing integer numbers

```
List<int> numList = new List<int>();
numList.Add(20);
numList.Add(30);
numList.Add(50);
numList.Add(70);
```
![](_page_35_Picture_71.jpeg)

```
int length = numList.Count; // length = 4int item = numList[2]; // item = 50
```
![](_page_35_Picture_72.jpeg)

```
numList.RemoveAt(3);
```
Further methods: Clear(), Find(), Sort() …

### Control the execution

![](_page_36_Picture_1.jpeg)

# Debugging

![](_page_36_Figure_3.jpeg)

breakpoint

### Tracking the value of a variable: **•** Manipulating objects In debug mode, right click on the variable  $\rightarrow$  Add watch

See also:

- **Conditions**
- **Actions**

![](_page_36_Picture_78.jpeg)

Watch window:

• Evaluating expressions

## Scope of variables

![](_page_37_Figure_1.jpeg)

# Good practices

"Programs must be written for people to read, and only incidentally for machines to execute." — Harold Abelson

### **Naming practices, conventions**

- Latin letters, English names
- Not too long, not too short
- Descriptive
- Avoid:
	- abbreviations (they are ambiguous, e.g. mon) acceptable: i, j, k in loops
	- dropping letters (e.g. lttrs, nmftrls)
	- puns, jokes
	- numeric suffixes (e.g. increase1(), increase2() )
- Casing
	- camelCase (e.g. firstName, age, startIndex, lastNegativeNumberIndex)
	- PascalCase (e.g. SendEmail(), CarColor)

#### <https://docs.microsoft.com/en-us/dotnet/csharp/fundamentals/coding-style/coding-conventions>

# Good practices

### **Magic numbers**

```
Avoid:
```

```
int deadline = now + 604800;
```

```
Instead:
```

```
const int SecondsPerMinute = 60;
const int SecondsPerHour = 60 * SecondsPerMinute;
const int SecondsPerDay = 24 * SecondsPerHour;
const int SecondsPerWeek = 7 * SecondsPerDay;
```

```
int deadline = now + SecondsPerWeek;
```
### **Make it clear what units you are using**

Avoid duplicate code (DRY: Don't Repeat Yourself)  $\rightarrow$  make a function

## Pitfalls

### 1. Dividing integers:

double d;  $d = 4/5$ ; //  $d = 0$  $d = (double) 4/5; // d = 0.8$ 

- 2. Convert.ToDouble() depends on the Windows locale settings (decimal separator).
- 3. Textbox.TextChanged() event is generated every time a character is changed.
- 4. Objects cannot be converted to a number, e.g. Convert. ToDouble (TextBox1). Correctly: Convert.ToDouble(TextBox1.Text)
- 5. Don't copy code from the PDF file. (Special characters get messed up.)
- 6. When using an example code, make sure that the correct linkage exists (e.g. the function is set as an event function)

## Programming exercises

- 1. When the user pushes a button, change the color of a graphic object on the user interface. Try the debugging features of Visual Studio. (Setting the color: e.g. StartButton.BackColor = Color.Blue;)
- 2. Write the Fibonacci series into a text file. The user defines how many numbers to write to the file using a **TextBox** (e.g. to write the first 100 numbers of the series). Use a **SaveFileDialog** for selecting the file where the data will be written.
- 3. Make a program which evaluates the definite integral  $\int_a^b \sin(x) dx$ numerically. Use the trapezoidal rule:

$$
\int_a^b f(x) dx \approx \sum_{k=1}^N \frac{f(x_{k-1}) + f(x_k)}{2} \Delta x_k.
$$

Make GUI elements for the user to input all necessary parameters. Check your program with  $a = 0$ ,  $b = \pi$  and  $a = 0$ ,  $b = 2\pi$ .

### Programming exercises

4. Create a program which solves the equation  $ax + b = sin(x)$  numerically. Use Newton's method to find the roots of  $f(x)$ :

$$
x_{n+1}=x_n-\frac{f(x_n)}{f'(x_n)}
$$

Make GUI elements for the user to input all necessary parameters. Make it possible for the user to make *N* iterations with a single button click.

How many distinct solutions can you find for  $a = 0.5$ ,  $b = -0.1$ ?